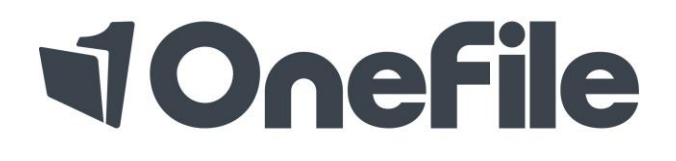

#### TRAINING & ASSESSMENT EPORTFOLIO

# Assessor Induction Guide

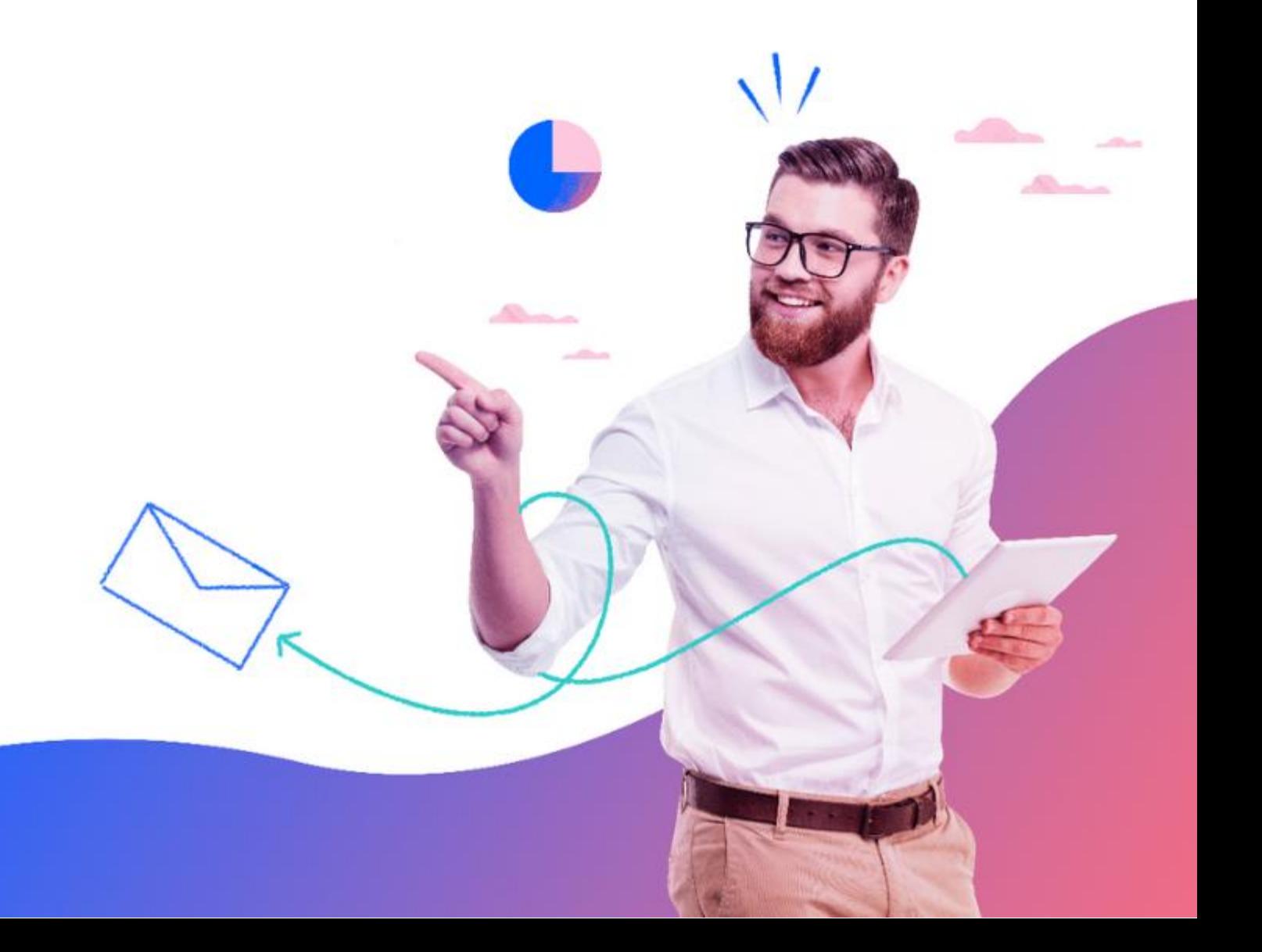

# Logging into your Account

To login, navigate to<http://www.onefile.co.uk/> then select the "Login" button located within the top right hand of the homepage. Within the login page, please enter your OneFile log in credentials within the Username and Password fields. The details are case sensitive so they need be typed exactly as displayed.

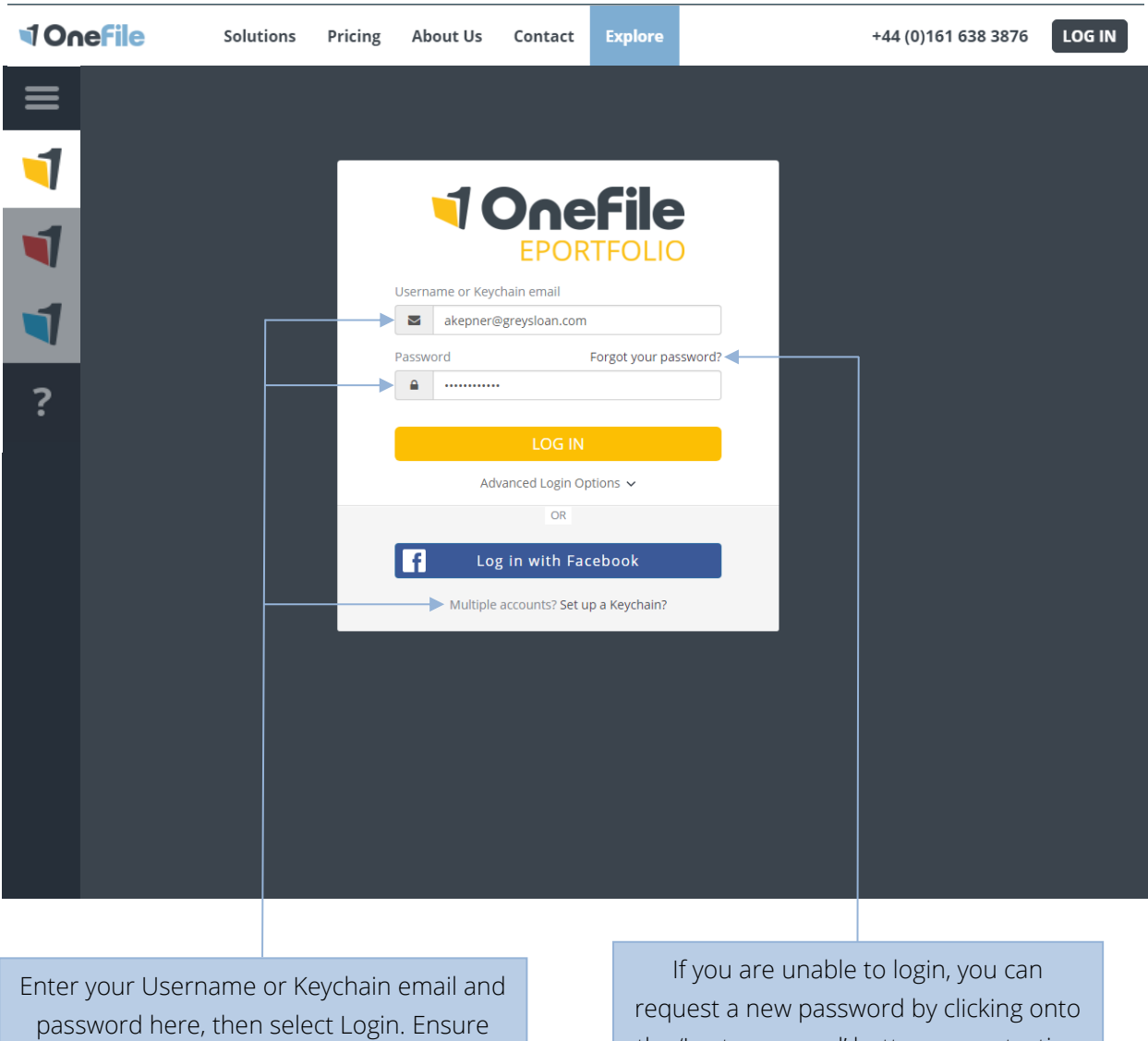

that you select 'Live OneFile' within 'Advanced Login Options'.

the 'Lost password' button or contacting your centre manager.

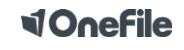

## Homepage Icons

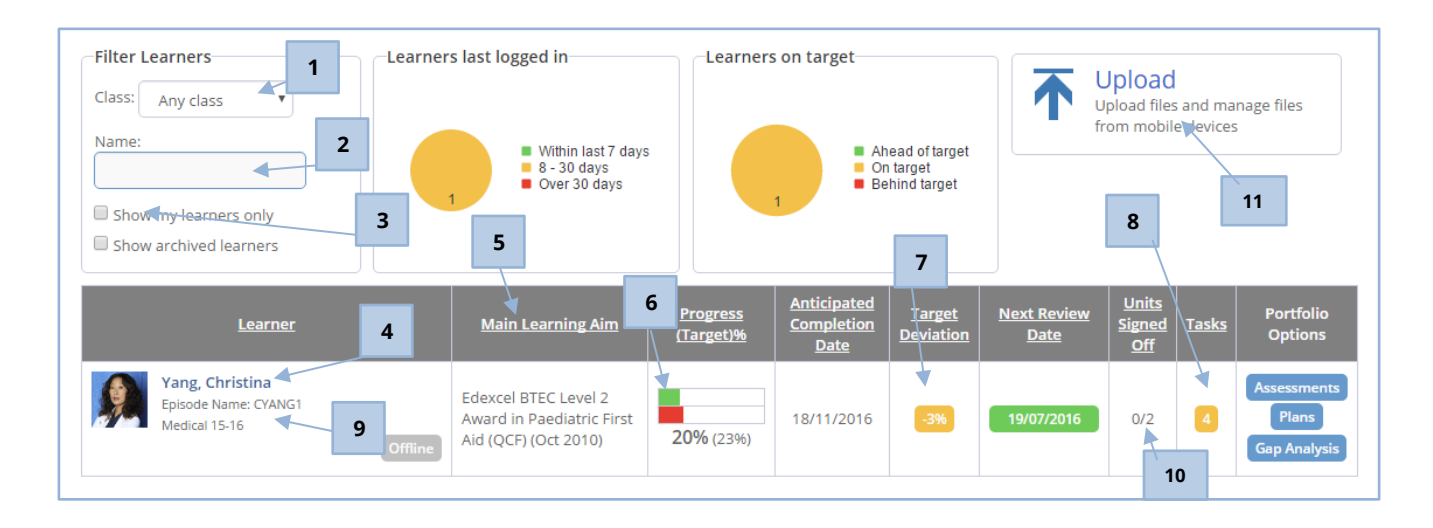

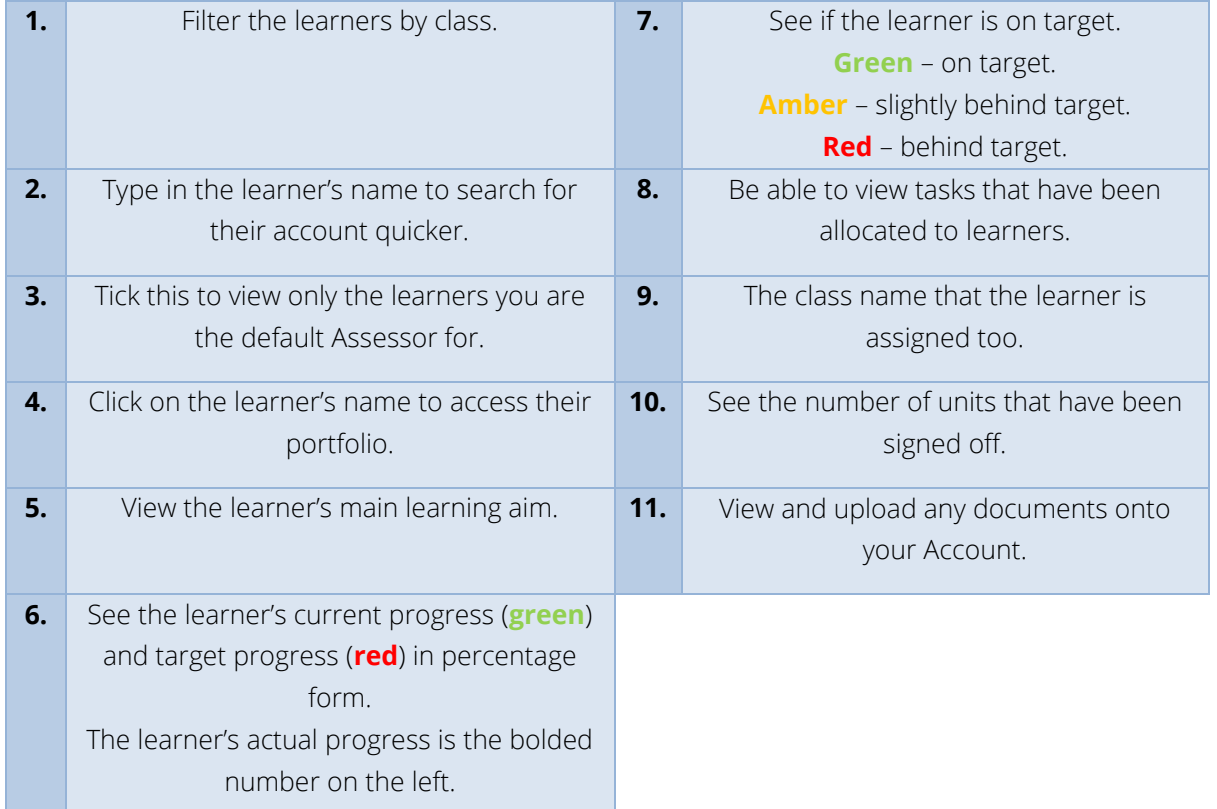

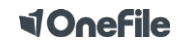

### Portfolio Icons

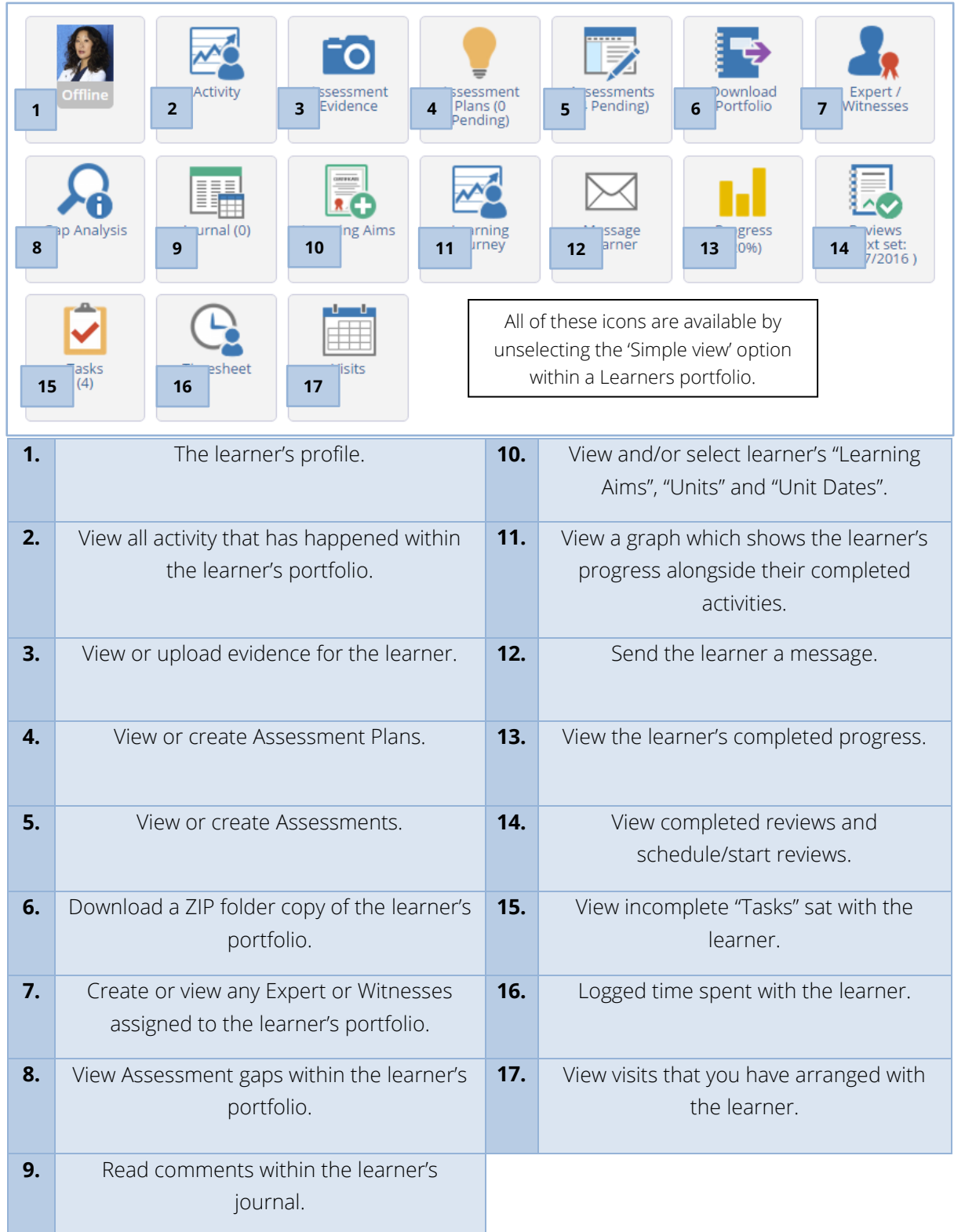

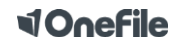

#### **<dOnefile**

#### How to create an Assessment Plan

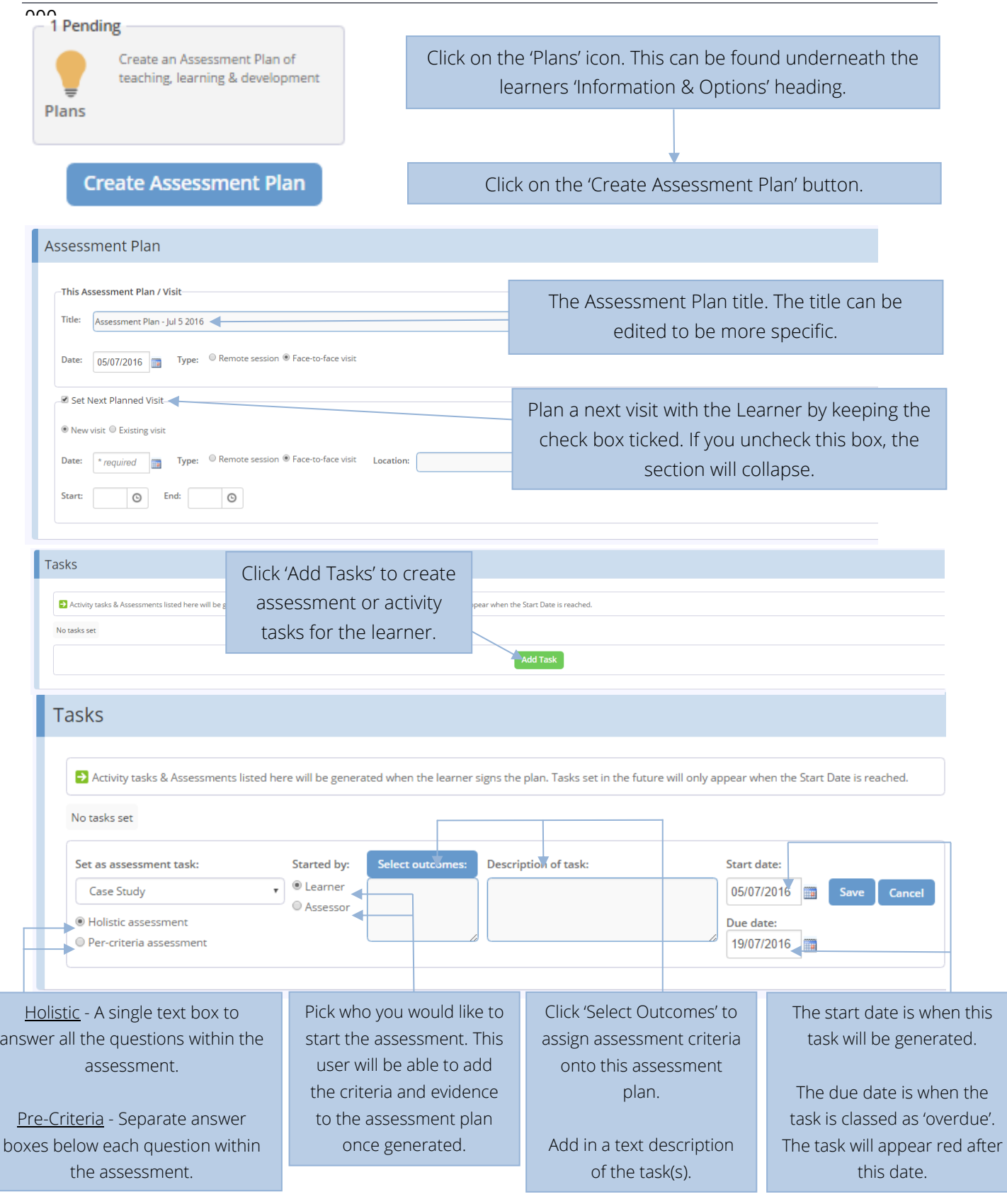

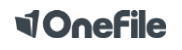

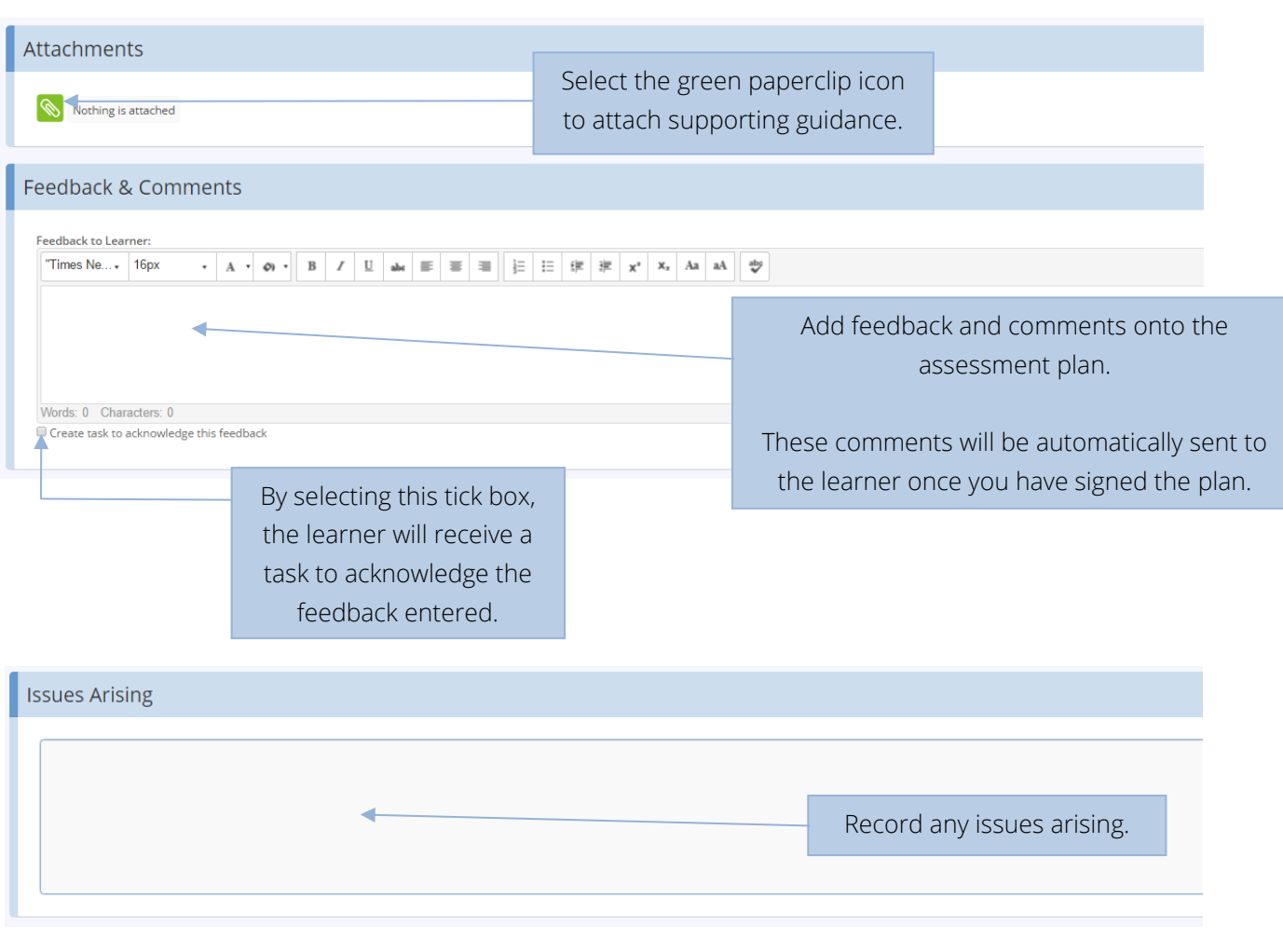

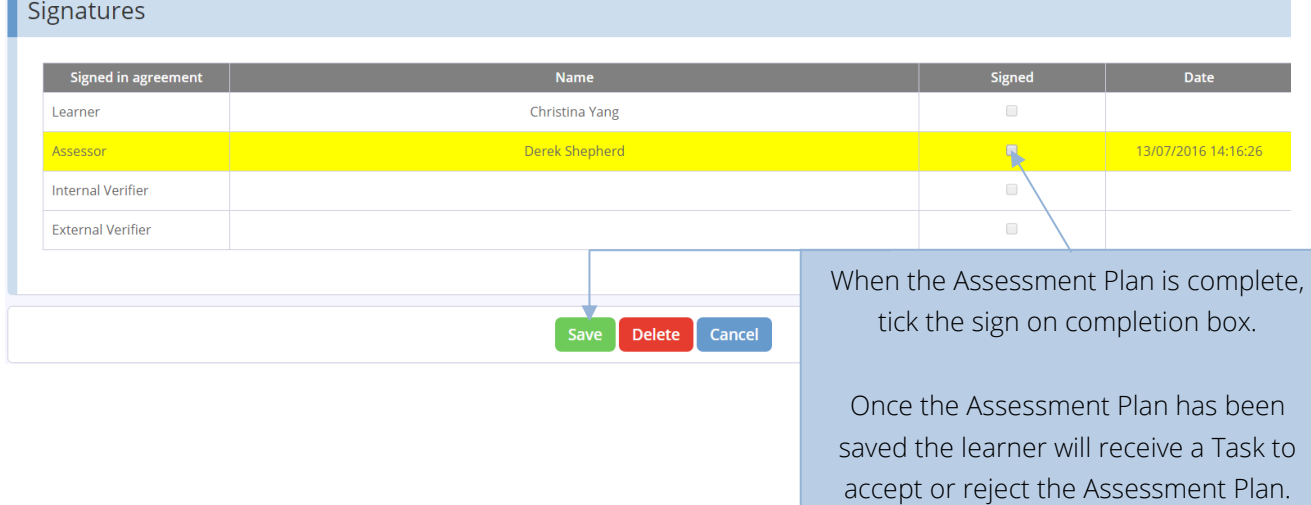

٠

#### **<dOnefile**

# Adding Criteria to an Assessment Plan

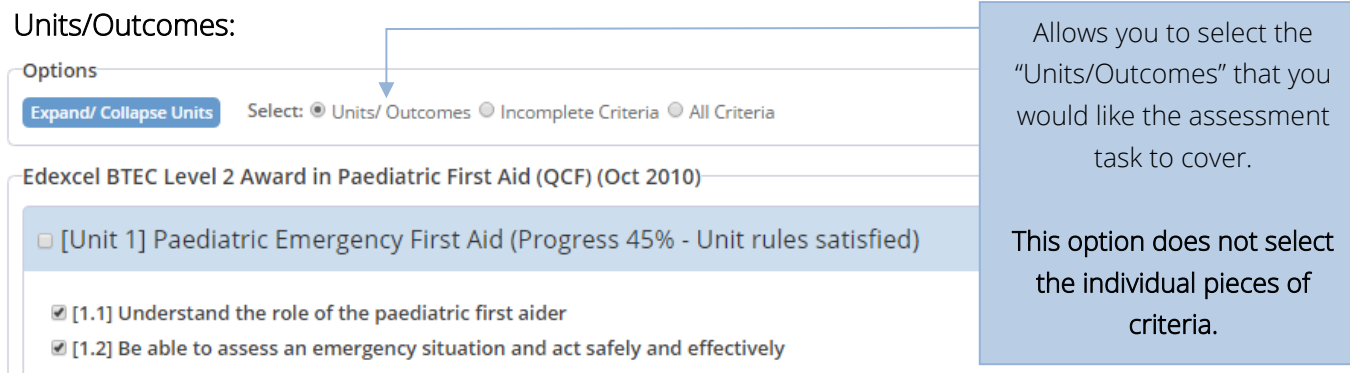

■ [1.3] Be able to provide first aid for an infant and a child who is unresponsive and breathing normally

#### Incomplete Criteria: This will bring up a gap

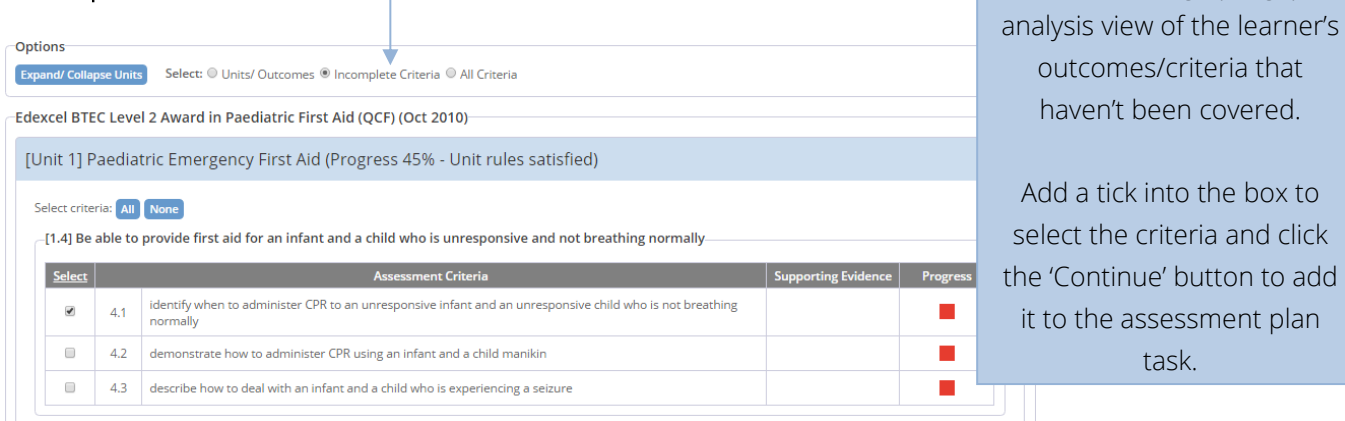

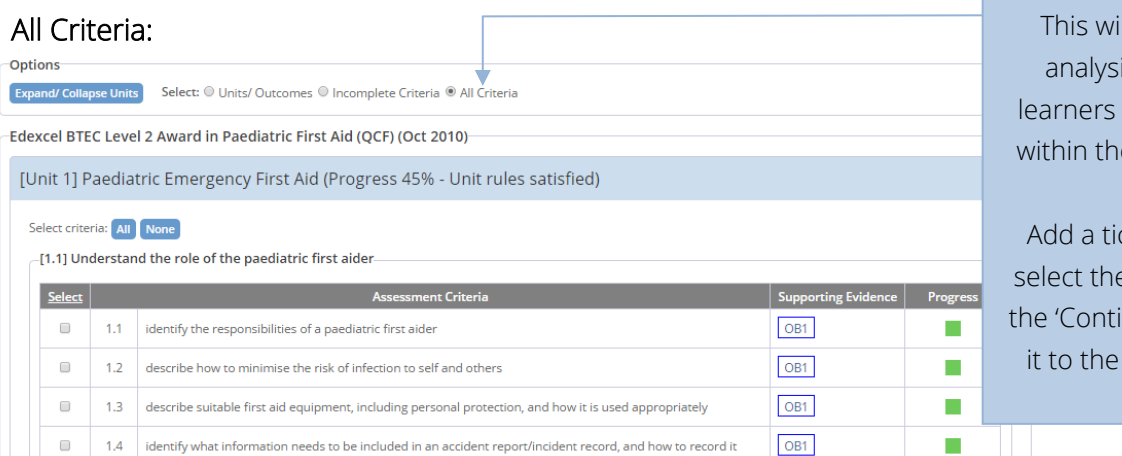

Il bring up a gap is view of all the outcomes/criteria eir qualification(s).

ck into the box to e criteria then click nue' button to add assessment plan task.

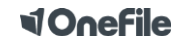

#### **d'Onefile**

#### How to create an Assessment

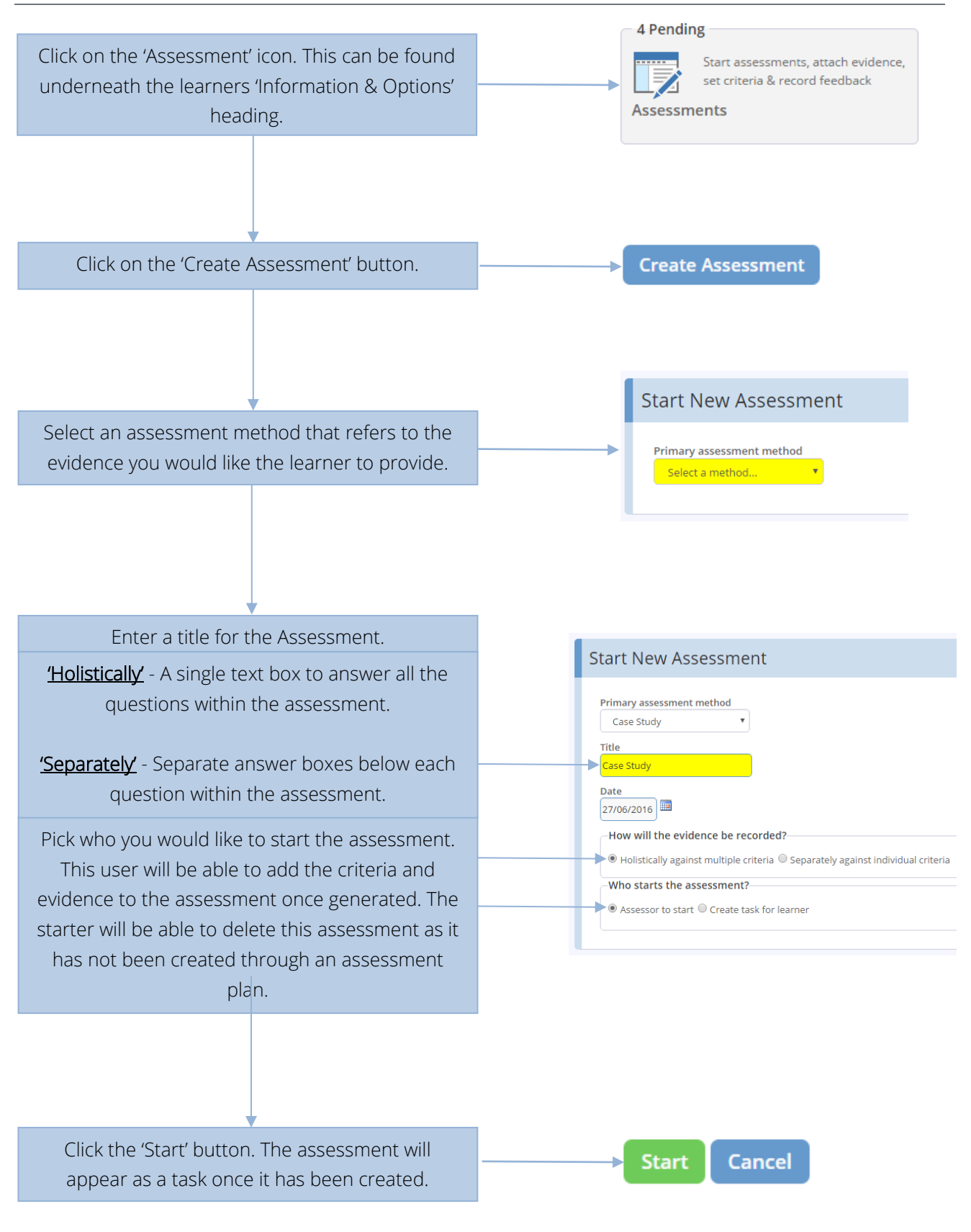

**VOnefile** 

#### **<dOnefile**

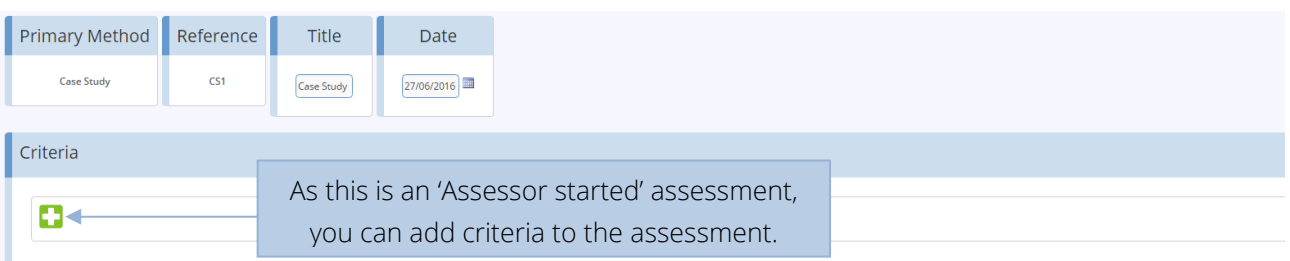

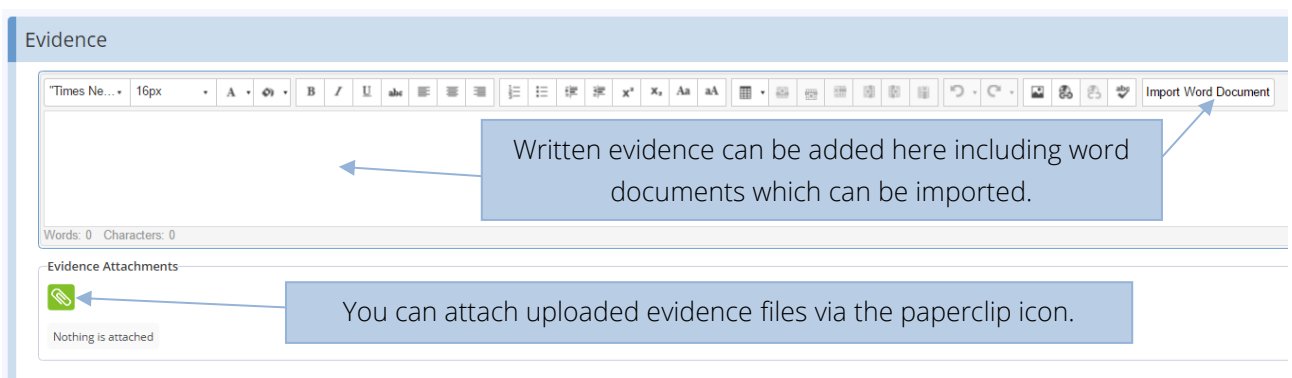

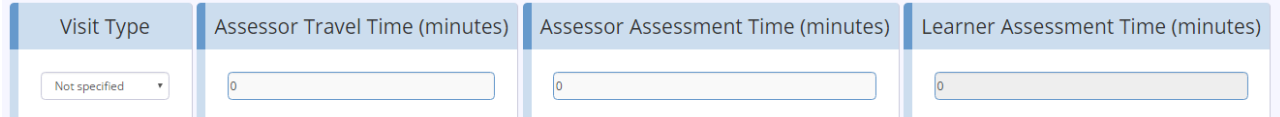

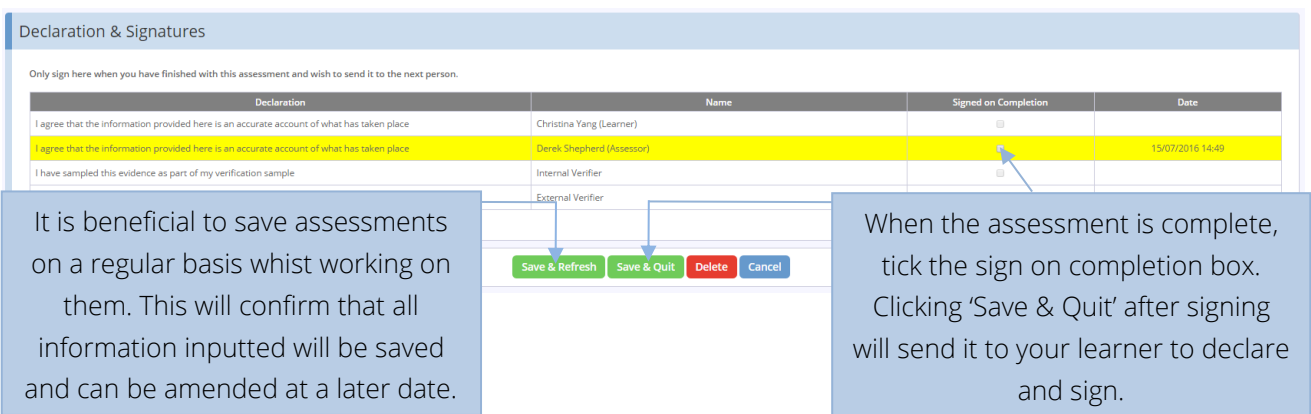

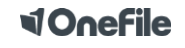

#### **d'Onefile**

# Uploading Evidence

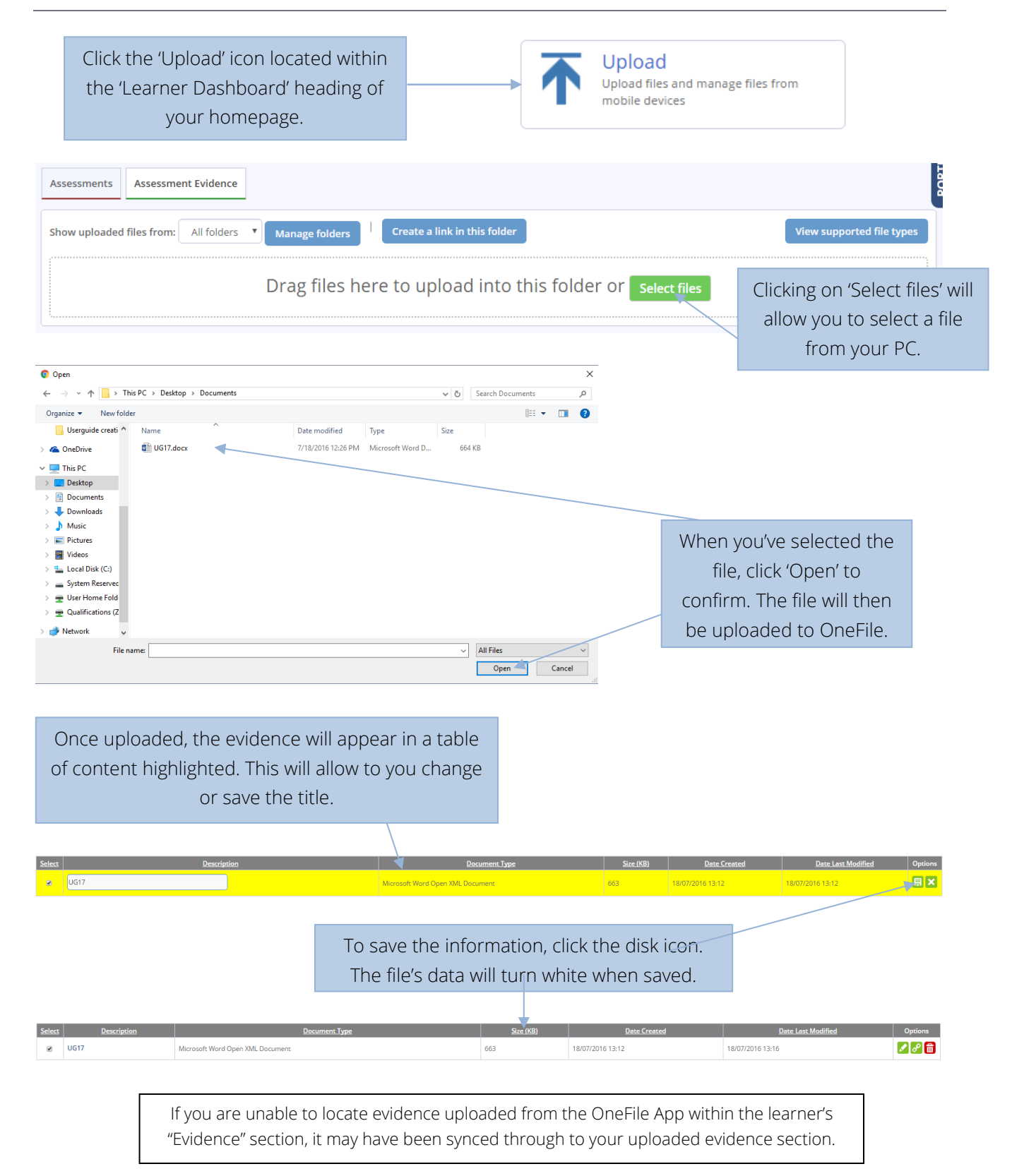

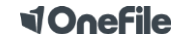

#### Reviews

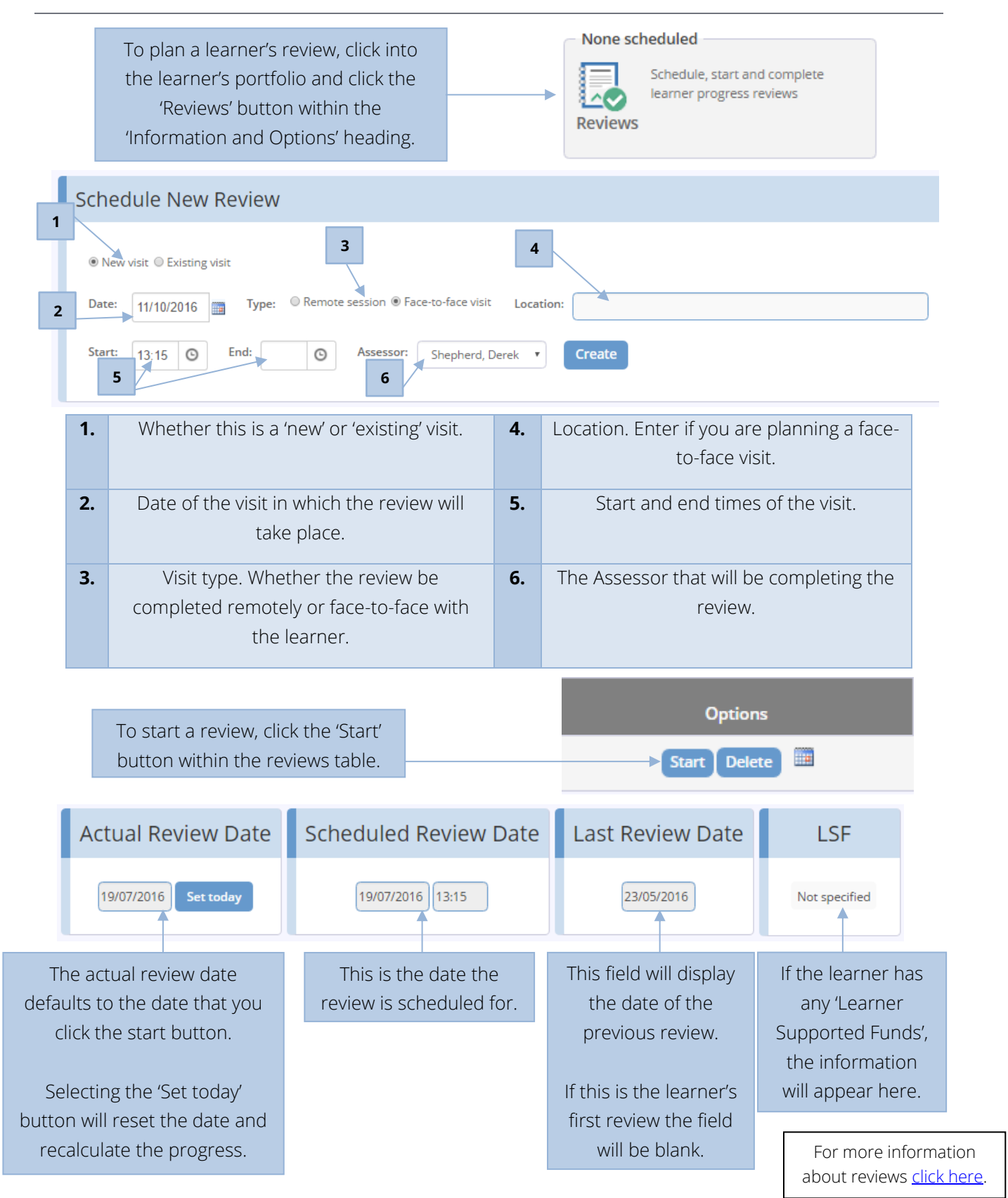

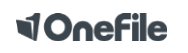

# Help and Support

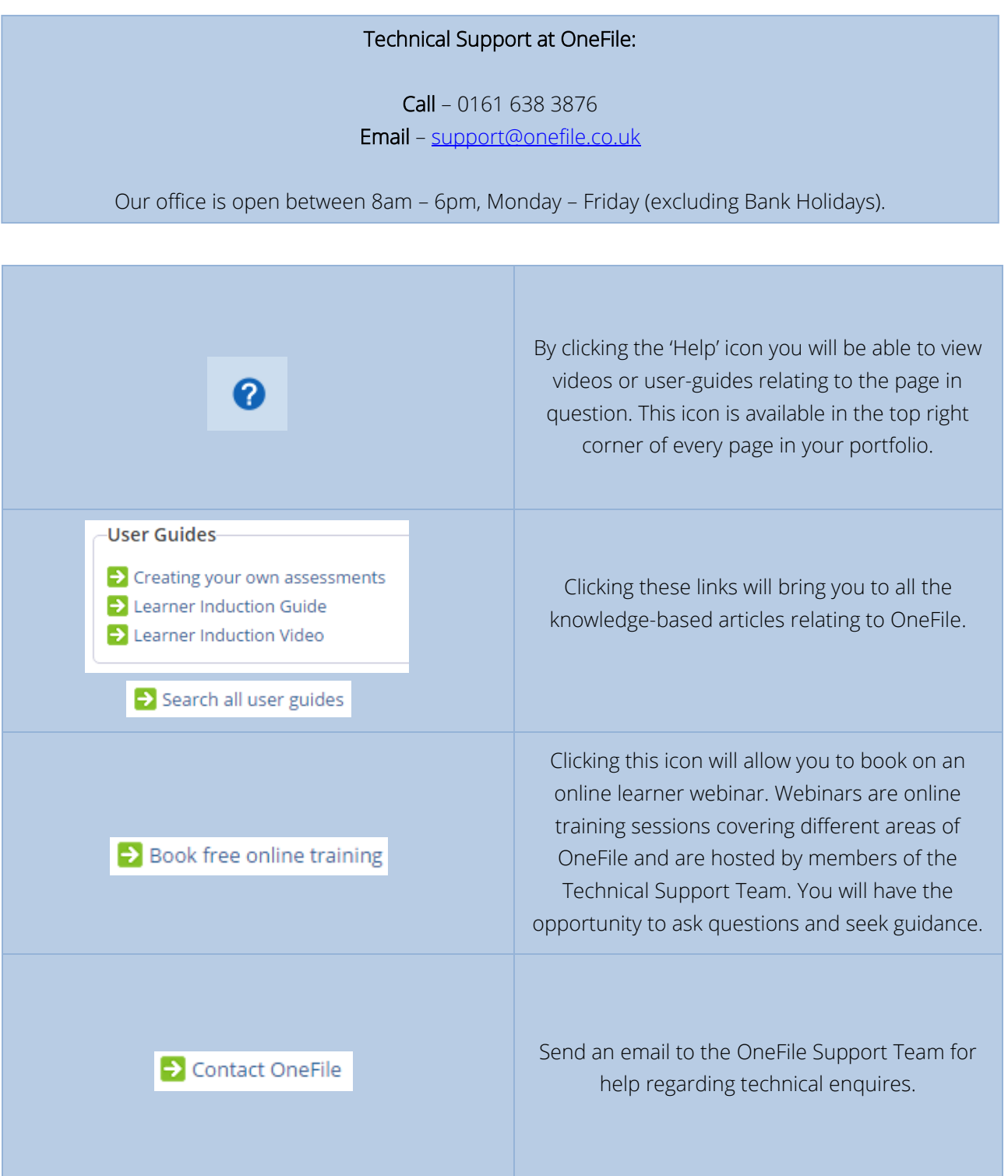

![](_page_11_Picture_3.jpeg)